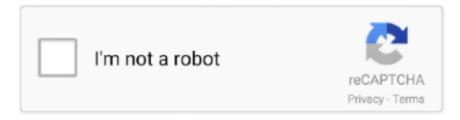

# Continue

1/3

## **Move Itunes Library Location Mac**

By default, that location is C:users[username] MusiciTunes That folder stores the iTunes library file, which is a database of all your iTunes content, along with other files.. Locate iTunes MediaWhen you install and set up iTunes for the first time, the software automatically chooses a location to house your library.. The location of your iTunes Media folder is displayed Move Your iTunes Library to a Network DriveWhy go through the trouble of moving your library to a network drive or NAS device? Well, a computer that houses your iTunes library needs to be turned on any time you want to access the content from a different device.. Now, let's see how to do below: 1 Purchase an external hard drive If you already have one, it would be great! Plug your external hard drive to Your Mac and get it detected.. The location should say: I:iTunesiTunes Media (assuming you used 'I' as the drive letter for mapping).. Jul 28, 2017 Once the iTunes folder has fully copied over to the external drive, point the iTunes program on the PC to the library's new location.. Confirm the location for your iTunes content by opening iTunes and navigating to Edit > Preferences > Advanced in Windows and iTunes > Preferences > Advanced on a Mac with macOS Mojave or earlier.

Click Yes Add Folder to LibraryNow it's time to move your iTunes content Open the File menu in iTunes and click Add Folder to Library (Windows) or Add to Library (Mac).. iTunes Media FolderItunes Library Location On MacOpen iTunes, then click the Edit Menu (or the iTunes menu on a Mac) and select Preferences > Advanced.. Method 2: Move iTunes Library to Other Location (External Hard Drive) The other way you can free up your Mac is to move your iTunes Library to an external hard drive.. You can move your iTunes library to a different folder, computer, or drive Here's how to do it, even in macOS Catalina, which ditches iTunes for the Music app.. Select SubfoldersFrom the Add to Library window, drill up or down to your iTunes Media folder and select all the subfolders except for the 'Automatically Add to iTunes' folder.. Transfer the FoldersIn File Explorer, Windows Explorer, or Finder, copy all the subfolders in the iTunes folder, except the iTunes Media folder, from your computer to the iTunes folder on your network.. It then asks if you would like to move and rename the files in your new iTunes Media folder to match the 'Keep iTunes Media folder organized' preference.. Map a drive to this new network share, maybe assigning the letter 'I' to iTunesContent.. Hold down the Shift key (or the Option key on a Mac) as you Feb 03, 2014 Question: Q: Moved iTunes library, but iTunes can't find it I followed the online instructions and moved my iTunes library from one external hard drive to another.

#### move itunes library location

move itunes library location, move itunes library location windows 10, how do i move my itunes library to a new location, move itunes library to another location, how to move your itunes library to a new location, how to move itunes library back to original location, how to relocate itunes library, how do i change the location of my itunes library, can't change itunes library location, move itunes library folder, relocate itunes library folder, move itunes library to new location

Did the Files Transfer? After the copying is complete, close iTunes In File Explorer, Windows Explorer, or Finder, open the iTunes Media library on your network and make sure the folders and files for your music, books, and other content are there.. Since iTunes has been replaced in macOS Catalina, we'll also look at how to do it with Apple's new Music app.. How to listen to audio books from library on mac windows 10 By moving your library to a network drive that's always available, you or anyone else in your household can access the content from any computer or mobile device in your home at any time.. Click the Change button for your iTunes Media folder location, then navigate to and select the iTunes Media folder on your network share.. Rename iTunes Folder. Itunes Library Location On MacMove Itunes To New ComputerMove Itunes Library From Mac To PcHow to Move Your iTunes LibraryLocate iTunes MediaJan 04, 2020 How to Move Your iTunes Library.

#### how do i move my itunes library to a new location

Name it something like iTunesContent, then open File Explorer in Windows or Finder in macOS.. If you have a network drive or NAS set up, use the software for your router or NAS to create a specific network share to store your iTunes library.. Step away from your computer and take a nice long break as the copying may take awhile, especially if you have a large library..

Select Audiobooks, Books, iTunes U, Movies, Music, Podcasts, and TV Shows Then click the Select Folder button.. Hurry Up and WaitiTunes now starts adding the content from the library on your computer to the new library on your network.. Finally, create a folder on your new network share called iTunes Then, open your new iTunes folder and create a subfolder called iTunes Media.. Your content itself is saved in the folder iTunes Media, which contains subfolders for your music, movies, TV shows, books, and other items.. You can move your iTunes library to a different folder, computer, or drive Here's how to do it, even in macOS Catalina, which ditches iTunes for the Music app.

### how to move your itunes library to a new location

We review products independently, but we may earn affiliate commissions from buying links on this page... 'Click OK to close the Preferences window Move and RenameA message may say it's updating your iTunes library.. Then check the two options for 'Keep iTunes Media folder organized' and 'Copy files to iTunes Media folder when adding to library.. But it's possible—if you follow the right steps Below we'll cover how to move your library to a NAS device or network drive as well as a PC.. Terms of use Moving your iTunes library sounds complicated, especially if you have a vast collection of music, TV shows, movies, and podcasts.. The music is all there on the new drive, but iTunes is looking in the wrong folder and the music doesn't show up in iTunes. e10c415e6f

3/3